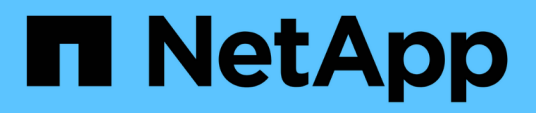

## **Moving MySQL data using the migrate option**

OnCommand Insight

NetApp September 03, 2024

This PDF was generated from https://docs.netapp.com/us-en/oncommand-insight/config-admin/movingmysql-data-using-the-command-line.html on September 03, 2024. Always check docs.netapp.com for the latest.

# **Table of Contents**

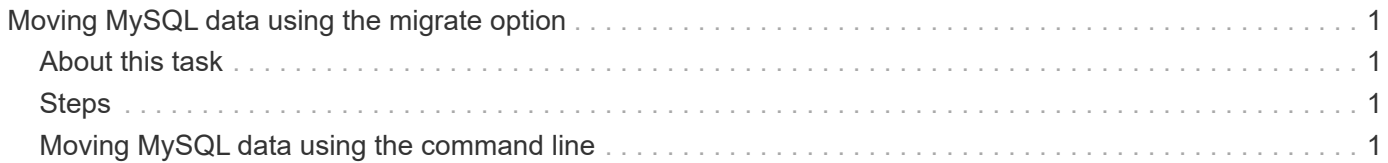

# <span id="page-2-0"></span>**Moving MySQL data using the migrate option**

You can use migrate MySQL data directory to a different directory. You can retain the current data directory. You can use the migrate option on the Troubleshooting menu or you can use the command line. This procedure describes how to use the **Troubleshooting** > **Migrate MySQL data** option.

# <span id="page-2-1"></span>**About this task**

If you retain the current data directory, it will be kept as a backup and renamed.

## <span id="page-2-2"></span>**Steps**

- 1. In the web UI, click **Admin** and select **Troubleshooting**.
- 2. Click **Advanced Troubleshooting**.
- 3. Select the **Actions** tab
- 4. Select **Migrate MySQL Data**.
- 5. Enter the path to which you want to migrate the data.
- 6. To retain the existing data directory, check **Keep existing data directory.**
- 7. Click **Migrate**.

## <span id="page-2-3"></span>**Moving MySQL data using the command line**

You can use migrate MySQL data directory to a different directory. You can retain the current data directory. You can use the migrate option on the Troubleshooting menu or alternatively, you can use the command line. This procedure describes how to use the command line.

## **About this task**

If you retain the current data directory, it will be kept as a backup and renamed.

You can use the Migrate MySQL Data utility or you can use a java -jar mysqldatamigrator.jar option in the OnCommand Insight path of \bin\mysqldatamigrator where the following parameters should be used:

- Mandatory parameters
	- **-path**

The new data path to which the data folder will be copied.

- Optional parameters
	- **-myCnf <my .cnf file>**

The path for the .cnf file. The default is <install path>\mysql\my.cnf. Use this flag only if a nondefault MySQL is used.

#### ◦ **-doBackup**

If this flag is set, the current data folder will be renamed but not deleted.

### **Steps**

1. Access the command line tool here: <installation path> \bin\mysqldatamigrator\mysqldatamigrator.jar``

### **Example usage**

```
java -jar mysqldatamigrator.jar -path "C:\<new path>" -doBackup
```
#### **Copyright information**

Copyright © 2024 NetApp, Inc. All Rights Reserved. Printed in the U.S. No part of this document covered by copyright may be reproduced in any form or by any means—graphic, electronic, or mechanical, including photocopying, recording, taping, or storage in an electronic retrieval system—without prior written permission of the copyright owner.

Software derived from copyrighted NetApp material is subject to the following license and disclaimer:

THIS SOFTWARE IS PROVIDED BY NETAPP "AS IS" AND WITHOUT ANY EXPRESS OR IMPLIED WARRANTIES, INCLUDING, BUT NOT LIMITED TO, THE IMPLIED WARRANTIES OF MERCHANTABILITY AND FITNESS FOR A PARTICULAR PURPOSE, WHICH ARE HEREBY DISCLAIMED. IN NO EVENT SHALL NETAPP BE LIABLE FOR ANY DIRECT, INDIRECT, INCIDENTAL, SPECIAL, EXEMPLARY, OR CONSEQUENTIAL DAMAGES (INCLUDING, BUT NOT LIMITED TO, PROCUREMENT OF SUBSTITUTE GOODS OR SERVICES; LOSS OF USE, DATA, OR PROFITS; OR BUSINESS INTERRUPTION) HOWEVER CAUSED AND ON ANY THEORY OF LIABILITY, WHETHER IN CONTRACT, STRICT LIABILITY, OR TORT (INCLUDING NEGLIGENCE OR OTHERWISE) ARISING IN ANY WAY OUT OF THE USE OF THIS SOFTWARE, EVEN IF ADVISED OF THE POSSIBILITY OF SUCH DAMAGE.

NetApp reserves the right to change any products described herein at any time, and without notice. NetApp assumes no responsibility or liability arising from the use of products described herein, except as expressly agreed to in writing by NetApp. The use or purchase of this product does not convey a license under any patent rights, trademark rights, or any other intellectual property rights of NetApp.

The product described in this manual may be protected by one or more U.S. patents, foreign patents, or pending applications.

LIMITED RIGHTS LEGEND: Use, duplication, or disclosure by the government is subject to restrictions as set forth in subparagraph (b)(3) of the Rights in Technical Data -Noncommercial Items at DFARS 252.227-7013 (FEB 2014) and FAR 52.227-19 (DEC 2007).

Data contained herein pertains to a commercial product and/or commercial service (as defined in FAR 2.101) and is proprietary to NetApp, Inc. All NetApp technical data and computer software provided under this Agreement is commercial in nature and developed solely at private expense. The U.S. Government has a nonexclusive, non-transferrable, nonsublicensable, worldwide, limited irrevocable license to use the Data only in connection with and in support of the U.S. Government contract under which the Data was delivered. Except as provided herein, the Data may not be used, disclosed, reproduced, modified, performed, or displayed without the prior written approval of NetApp, Inc. United States Government license rights for the Department of Defense are limited to those rights identified in DFARS clause 252.227-7015(b) (FEB 2014).

#### **Trademark information**

NETAPP, the NETAPP logo, and the marks listed at<http://www.netapp.com/TM>are trademarks of NetApp, Inc. Other company and product names may be trademarks of their respective owners.